# **Manuel du DC-1041**

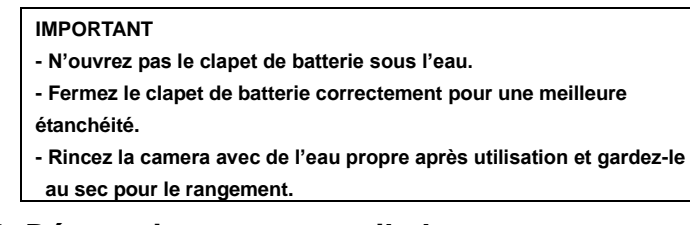

### **1. Découvrir votre appareil photo**

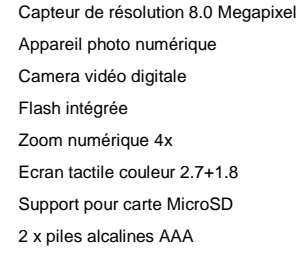

### **2. Parties fonctionnelles**

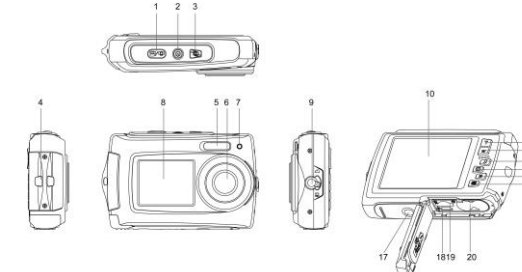

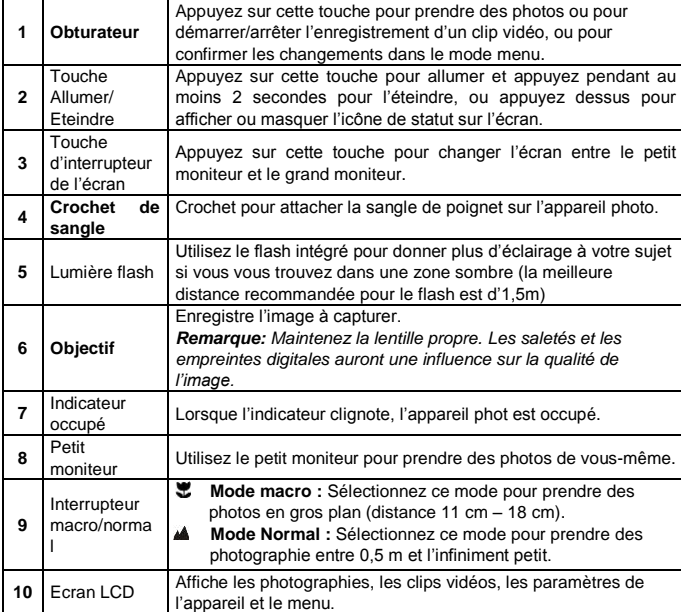

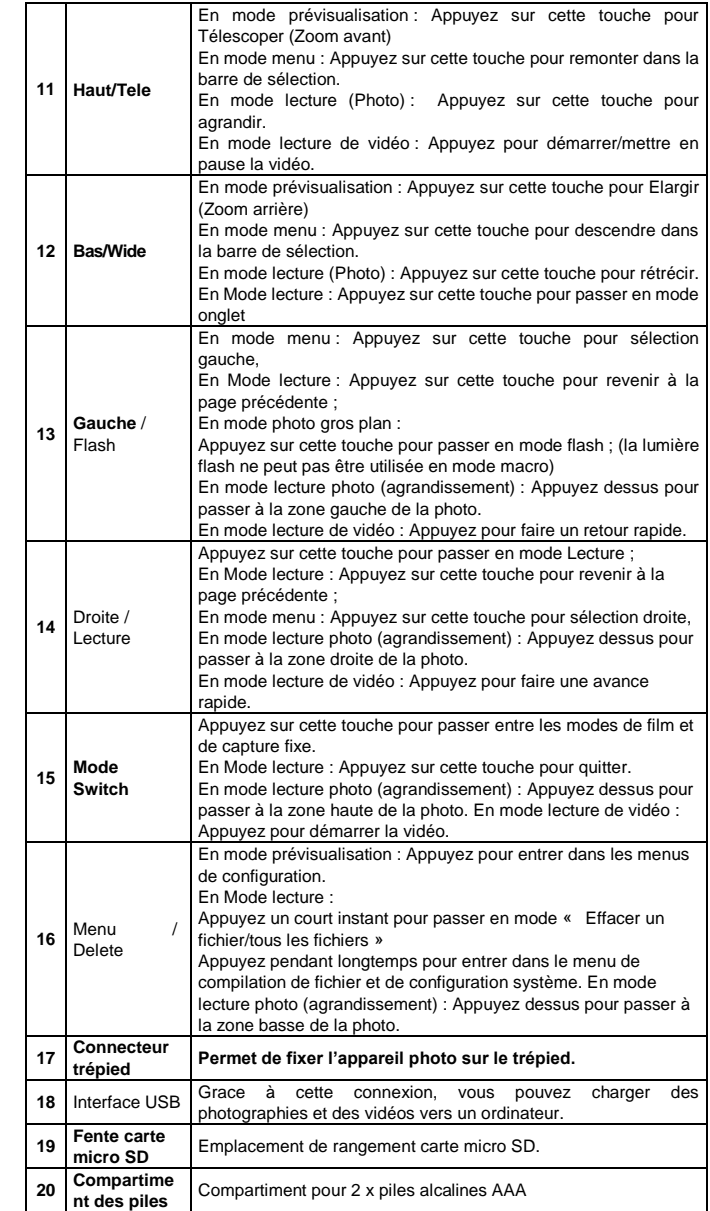

### **3. Explication des icones de statut**

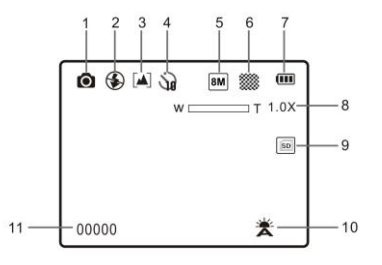

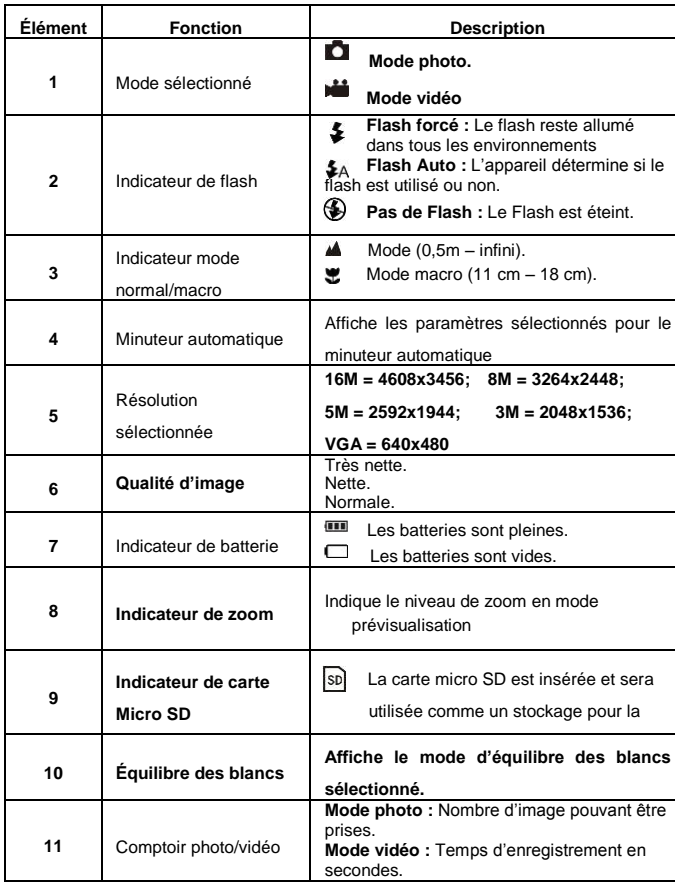

## **4. Détails pour la configuration de l'appareil**

### **photo**

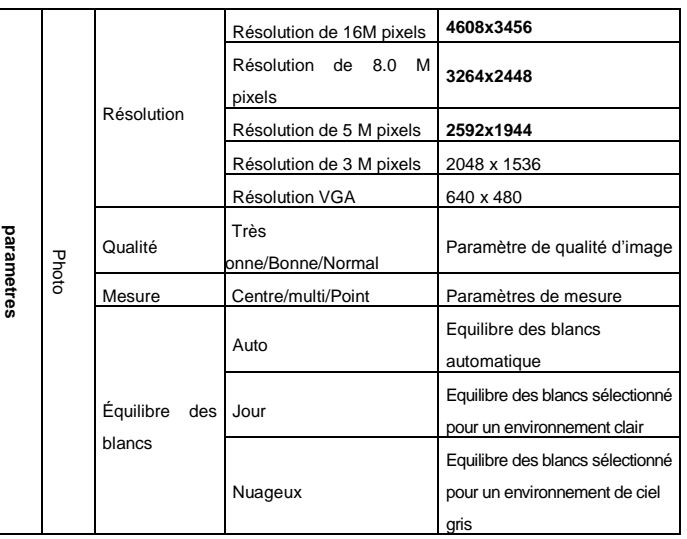

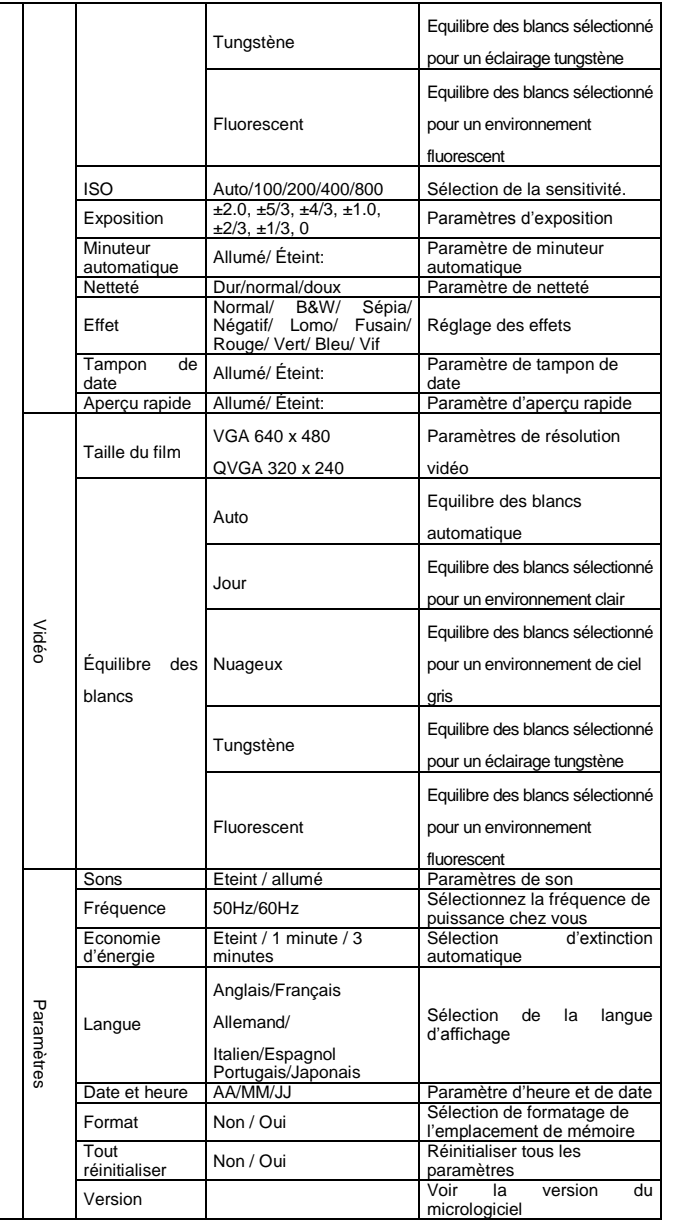

*Remarque: L'appareil photo restera sur le dernier paramètre lorsque vous l'éteindrez.*

### **5. Utiliser l'appareil photo**

#### **5.1 Installer les piles**

- 1. Ouvrez le clapet de pile.
- 2. Insérez 2 piles AAA dans le compartiment pour piles.
- 3. Fermez le clapet de piles.

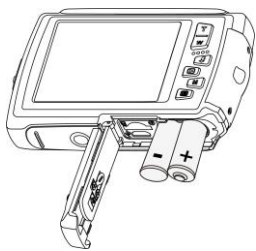

#### **5.2 Insérer une carte mémoire (non fournie)**

Cet appareil photo dispose d'une mémoire interne intégrée. La mémoire peut être augmentée avec une carte mémoire microSD (non fournie).

Suivez les instructions ci-dessous pour insérer la carte mémoire Micro SD optionnelle dans l'appareil photo.

- 1. Commencez par allumer l'appareil photo.
- 2. Ouvrez le clapet des piles (assurez-vous que le clapet des piles a été déverrouillé avant d'ouvrir).
- 3. Insérez la carte Micro SD dans l'appareil.

#### *Remarque:*

- *1.* Il n'ya qu'une direction correcte pour insérer la carte mémoire micro SD dans la fente. Ne forcez pas la carte mémoire dans la fente, car cela pourrait endommager aussi bien l'appareil photo que la carte mémoire Micro SD.
- *2.* La carte mémoire Micro SD doit être formatée avant de pouvoir prendre des photos. *Voir les sections suivantes pour plus d'information.*

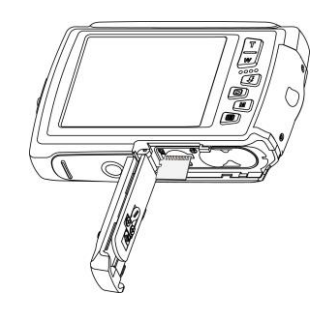

#### **5.3 Formater la carte mémoire ou micro SD**

- 1. Appuyez sur la touche **Menu (** ) en mode PHOTO ou VIDEO.
- 2. Sélectionnez le mode de configuration en appuyant sur la touche Droite.
- 3. Sélectionnez l'icône de formatage en appuyant sur la touche W() et appuyez sur l'obturateur pour confirmer.
- 4. Appuyez sur la touche d'obturateur pour formater la carte.

#### **5.4 Choisir la résolution**

L'appareil photo peut être réglé sur différentes résolutions

- 1. Appuyez sur la touche **Menu (** ) en mode PHOTO, sélectionnez l'icône de résolution avec
	- la touche W  $(\vee)$  et appuyez sur l'obturateur pour confirmer.

#### Résolution : VGA (640 x 480), 3M (2048 x 1536), **5M(2592x1944); 8M(3264x2448);**

#### **16M (4608x3456)**

2. Cinq résolutions différentes s'afficheront. Sélectionnez la résolution de votre choix à l'aide des touches Haut et Bas, puis confirmez avec l'obturateur.

### **5.5 Prendre des photos**

- 1. Allumez l'appareil
- 2. En fonction de la distance par rapport à l'oijet photographié, utilisez l'interrupteur macro pour régler la distance. Sélectionnez le symbole de fleur () si vous souhaitez prendre une photo en gros plan

(11cm –18 cm).

Si vous souhaitez prendre une vidéo ou une photo des alentours ou de personnes (0,5 m – \$A infini), réglez l'interrupteur de macro sur le mode normal ( ).

- 3. Si vous n'êtes pas sur d'avoir assez d'éclairage, allumez le flash automatique ( ) en appuyant sur la touche Flash. (Si les piles sont presque vides, le flash ne sera pas activé).
- 4. Utilisez l'écran LCD pour viser l'objet que vous souhaitez prendre en photo.

5. Appuyez sur la touche obturateur et attendez que l'écran LCD se rallume de nouveau. *Attention: 1) Prendre des images d'objets se déplaçant rapidement n'est pas recommandé.*

*2) l'image risque d'être distordue lorsque vous prenez des images depuis un véhicule en mouvement.*

#### **5.6 Agrandissement et rétrécissement de l'image.**

L'appareil peut agrandir l'image jusqu'à 4 fois.

Vous pouvez agrandir ou rétrécir en appuyant sur la touche haut ou bas, un numéro apparaitra sur l'écran, 4x est le ratio de zoom maximum.

#### **5.7 Se photographier soi-même à l'aide du petit moniteur**

Si vous souhaitez prendre une photo de vous-même, vous n'avez qu'à utiliser le petit moniteur de l'écran LCD. Suivez les procédures qui suivent :

- 1. Appuyez sur l'interrupteur LCD pour allumer le petit moniteur.
- 2. Utilisez le petit moniteur comme un viseur pour vous viser.
- 3. Appuyez sur la touche Obturateur pour prendre une photo de vous-même.

#### **5.7 Paramètre de minuteur automatique**

Vous pouvez également utiliser la fonction de minuteur automatique lorsque vous souhaitez prendre une photo de vous-même ou lorsque vous prenez une photographie d'un objet sans flash. Pour éviter le tremblement de l'appareil, l'utilisation d'un trépied est recommandée.

- 1. Réglez l'appareil sur le mode Photo.
- 2. Appuyez sur la touche **Menu (** ). Le menu apparaitra.
- 3. Appuyez sur  $\vee$ ouche W() pour sélectionner le minuteur automatique et confirmez en appuyant sur la touche Obturateur.
- Appuyez sur louche W( ) pour sélectionner l'option « allumé »
- 5. Appuyez sur la touche Obturateur pour confirmer. La fonction de minuteur automatique est désormais prête à être utilisée.
- 6. Visez l'objet que vous souhaitez prendre en photo.
- 7. Appuyez sur la touche Obturateur pour prendre une photo.
- 8. La photo sera prise après que le minuteur ait terminé un délai de 10 secondes. L'appareil photo bipera pendant le délai.

#### **5.8 Enregistrer des clips vidéo**

- 1. Appuyez sur la touche Mode pour sélectionner le mode u clip vidéo ().
- 2. Pour régler la résolution, appuyez sur le Menu ( ) et sélectionner la résolution, appuyez sur l'obturateur pour confirmer. Deux résolutions s'afficheront.

VGA (640 x 480), QVGA (320 x 240),

3. Appuyez sur la touche Obturateur pour commencer à enregistrer des vidéos, appuyez sur la touche Droite et appuyez de nouveau sur l'Obturateur pour arrêter l'enregistrement. Le clip vidéo sera alors enregistré comme un fichier AVI dans la mémoire de l'appareil photo.

#### **5.9 Visualiser des Photos**

L'appareil photo permet deux options pour la lecture : a) unique b) onglets

- 1. Appuyez sur la touch $\blacksquare$  ecture ( ) pour passer en mode Lecture ;
- 2. La dernière image le dernier clip vidéo sera affiché. Appuyez sur la touche W() pour passer en mode onglet Appuyez sur la touche Haut/Bas/Gauche /Droite pour sélectionner l'image de votre choix et appuyez sur l'obturateur pour visionner.
- 3. En affichage plein écran, appuyez sur la touche  $\mathsf{T}(\wedge)$  pour zoomer dans la photo. 4. Pour changer d'image en mode d'agrandissement, appuyez sur la touche Obturateur et
- utilisez les touches Mode/Menu/gauche/droite. 5. Appuyez sur la to **Menu ()** en mode lecture, appuyez de nouveau et tenez la touche Menu appuyée jusqu'à ce que les options du menu s'affichent. Sélectionnez DIAPORAMA et
- réglez le mode de visualisation du diaporama. Appuyez sur la touche Obturateur pour confirmer. Les images enregistrées sur la carte MicroSD seront affichées automatiquement en séquence. Pour arrêter le diaporama, appuyez sur la touch**eas passeffacees. Pour effacer des photos, réglez le paramètre de protection sur Eteint pour la photo en question , puis suivez** 6. Appuyez sur la tot⊟he **Menu (** ) en mode lecture, appuyez de nouveau et tenez la touche<br>Menu appuyée jusqu'à ce que les options du menu s'affichent.Selectionnez1 effet de photos
- et appuyez sur la touche Obturateur Sélectionnez l'effet de votre choix en appuyant sur les touches haut/bas et appuyez sur la touche Obturateur pour confirmer. L'image sera enregistrée comme une image séparée.

#### **5.10 Protéger des photos/vidéos**

Vous pouvez empêcher les photos / vidéos de votre carte micro SD contre l'effacement accidentel.

#### **Suivez les instructions ci-dessous pour protéger les photos/vidéos**

- 1. Appuyez sur la touch $\blacksquare$ ecture ( ) pour passer en mode Lecture ;
- **2. Appuyez sur la touche Droite ou Gauche pour sélectionner la photo/le clip vidéo que vous souhaitez protéger.**
- 3. Appuyez sur la tolo **Menu** ( ) en mode lecture, appuyez de nouveau et tenez la touche Menu appuyée jusqu'à ce que les options du menu s'affichent. Sélectionnez Protéger, et appuyez sur la touche Obturateur.
- 4. Sélectionnez « protéger une » ou « toutes » et appuyez sur la touche Obturateur pour confirmer.

#### **5.11 Redimensionner les photos**

Une image saisie peut être redimensionnée à une taille inferieure et enregistrée comme une image séparée.

**Suivez les instructions ci-dessous pour protéger les photos/vidéos**

#### 1. Appuyez sur la touch**e** Lecture ( ) pour passer en mode Lecture :

**2. Appuyez sur la touche Droite ou Gauche pour sélectionner la photo/le clip vidéo que vous souhaitez redimensionner.**

- 3. Appuyez sur la tolate Menu ( ) en mode lecture, appuyez de nouveau et tenez la touche Menu appuyée jusqu'à ce que les options du menu s'affichent. Sélectionnez Redimensionner, et appuyez sur la touche Obturateur.
- **4.** Sélectionnez la nouvelle taille et appuyez sur la touche Obturateur pour confirmer. L'image sera enregistrée comme une image séparée.

#### **5.12 lire des clips vidéo**

- 1. lorsque des clips vidéos sont affichés, appuyez sur la touche Haut pour commencer la lecture des vidéos et appuyez sur la touche Haut de nouveau pour mettre la lecture en pause.
- 2. Appuyez sur la touche Droite pour accélérer ou sur la touche Gauche pour revernir rapidement.
- 3. Appuyez sur la touche mode pour arrêter et quitter.

#### **5.13 Effacer des photos et des clips vidéo**

**Vous pouvez effacer une photo / un clip vidéo unique, ou effacer toutes les photos / clips vidéo dans la mémoire.**

#### **Suivez les instructions ci-dessous pour protéger les photos/vidéos**

**1.** Appuyez sur la touche ( ) pour entrer dans le mode de lecture.

- **2. Appuyez sur la touche Droite ou Gauche pour sélectionner la photo/le clip vidéo que vous souhaitez redimensionner.**
- **3. Appuyez sur la touche Menu ( ) et sélectionnez « Effacer cette image (vidéo) ou « toutes ».**
- **4.** Appuyez sur la touche Obturateur pour confirmer.
- **5.** Appuyez sur la touche Menu pour quitter.

**REMARQUE :** Sélectionnez « Toutes » et appuyez sur la touche Obturateur pour confirmer, toutes les images seront effacées.

#### **Les photos qui sont protégées contre l'effacement accidentel ne seront**

### **6. Connecter à un PC**

Cette unité peut être connectée à l'ordinateur comme un dispositif de stockage de masse et transférer des fichiers photo/vidéo pour le stockage.

### **7. Spécifications**

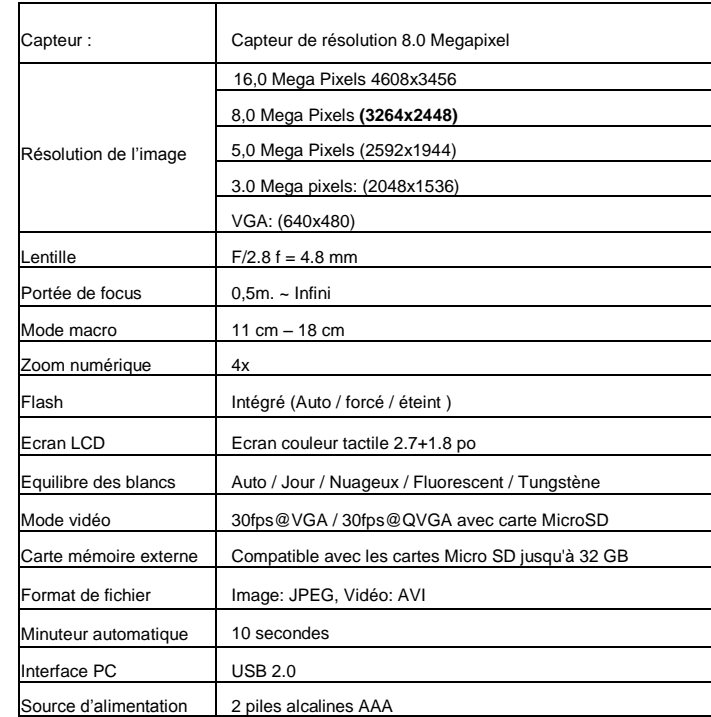

### **8. Configuration requise**

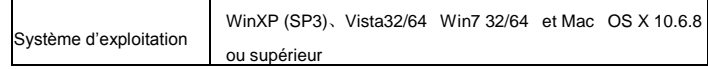

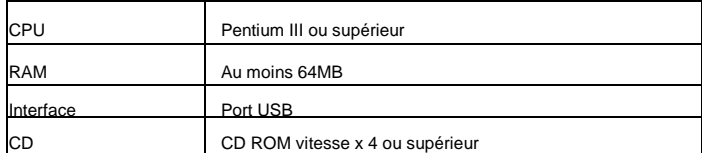

### **9. Résolution de problèmes**

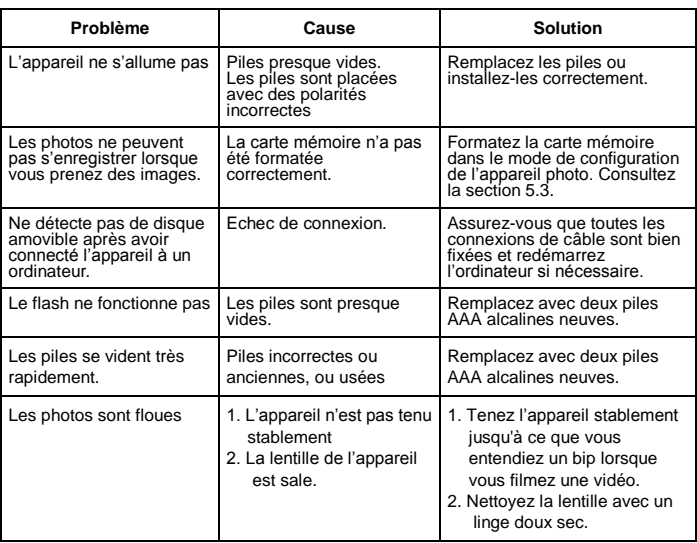

### **10. Service et support**

Pour plus d'informations : www.lenco.com Pour de l'aide : http://lencosupport.zendesk.com

**Service d'assistance Lenco:**<br>Allemagne 0900-1520530 (Prix d'un appel local) Allemagne 0900-1520530<br>Pays-Bas 0900-2355 Pays-Bas 0900-23553626 (Prix d'un appel local + 1ct P/min)<br>
Belgique 02-6200115 (Prix d'un appel local) Belgique 02-6200115 (Prix d'un appel local)<br>France 03-81484280 (Prix d'un appel local) France 03-81484280 (Prix d'un appel local)

Le centre d'assistance est joignable du lundi au vendredi entre 9 heures et 18 heures. Lorsque vous contactez Lenco, on vous demandera systématiquement le modèle et le numéro de série de votre produit. Le numéro de série se trouve à l'arrière de l'appareil. Écrivez le numéro de série ci-dessous:

Modèle: Numéro de série:

Lenco propose un service et une garantie conformément aux lois européenne, ce qui signifie qu'en besoin de réparation (aussi bien pendant et après la période de garantie), vous pouvez contacter votre revendeur le plus proche.

#### **Remarque importante:**

Il n'est pas possible de renvoyer l'appareil pour réparation directement à Lenco.

#### **Remarque importante:**

Si l'unité est ouverte ou modifiée de quelque manière par un centre de service non agréé, cela mettra fin à la garantie.

Cet appareil ne convient pas pour une utilisation professionnelle. En cas d'utilisation professionnelle, les obligations de garantie du fabricant seront annulées.

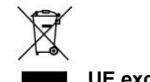

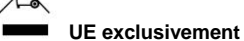